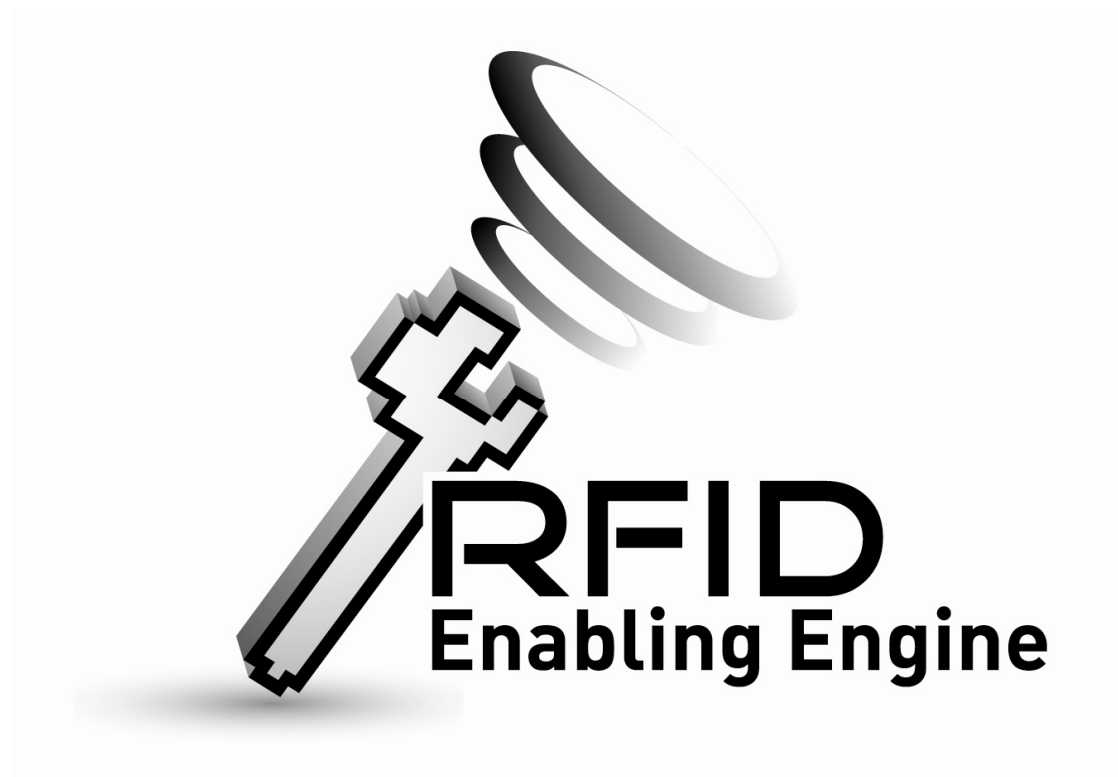

# Quick Start Guide of Creating .war and .jar for the RFID Enabling Engine

Product Version: Version 1.0

## Table of Contents

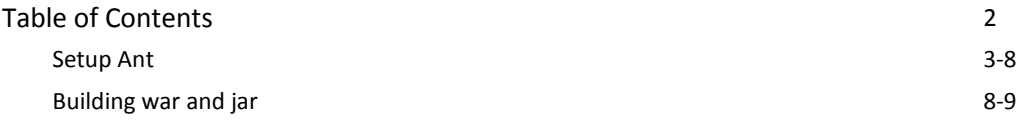

# Setup Ant:

Step 1: Copy the Build folder to local directory and extract the apache-ant-1.7.1-bin file as follow:

| ┻<br>Name                                                 | Date modified                                                          |                        | Type                                                           |  | <b>Size</b> |  |
|-----------------------------------------------------------|------------------------------------------------------------------------|------------------------|----------------------------------------------------------------|--|-------------|--|
| OpenSourceREECore<br>OpenSourceREELib<br>OpenSourceREEWeb | 8/3/2010 11:02<br>8/3/2010 11:02<br>8/3/2010 11:01                     |                        | <b>File Folder</b><br><b>File Folder</b><br><b>File Folder</b> |  |             |  |
| apache-ant-1.7.1-bin.zip                                  | 24/8/2009 12:47                                                        |                        | WinRAR ZIP archive                                             |  | 11,385 KB   |  |
| build.properties                                          |                                                                        | <b>Open</b>            |                                                                |  | 1 KB        |  |
| $\mathbb{E}$ build.xml                                    | €                                                                      | Extract files          |                                                                |  | 6 KB        |  |
|                                                           | €                                                                      | <b>Extract Here</b>    |                                                                |  |             |  |
|                                                           | €<br>Extract to apache-ant-1.7.1-bin\<br>Scan apache-ant-1.7.1-bin.zip |                        |                                                                |  |             |  |
|                                                           |                                                                        |                        |                                                                |  |             |  |
|                                                           |                                                                        | Open With              |                                                                |  |             |  |
|                                                           |                                                                        | Send To                | Þ                                                              |  |             |  |
|                                                           |                                                                        | Cut                    |                                                                |  |             |  |
|                                                           | Copy                                                                   |                        |                                                                |  |             |  |
|                                                           |                                                                        | <b>Create Shortcut</b> |                                                                |  |             |  |
|                                                           |                                                                        | Delete                 |                                                                |  |             |  |
|                                                           |                                                                        | Rename                 |                                                                |  |             |  |
|                                                           |                                                                        | Properties             |                                                                |  |             |  |

The "apache-ant-1.7.1" folder will be created if success.

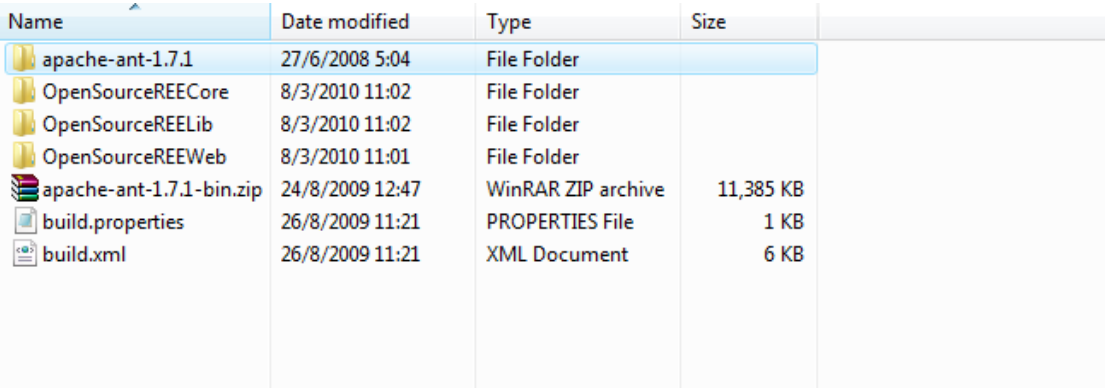

#### Step 2: Configure the system path as follow:

- First, right click (My Computer /我的電腦) and select (Properties/內容):
- Select the (Advanced/進階) tab as follow:

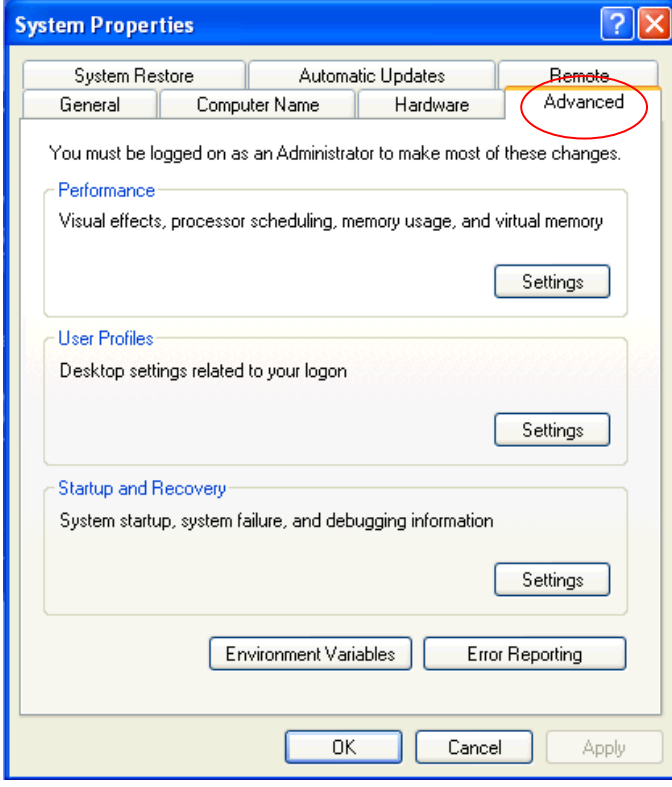

- Click the (Environment variable /環境變數) as follow:

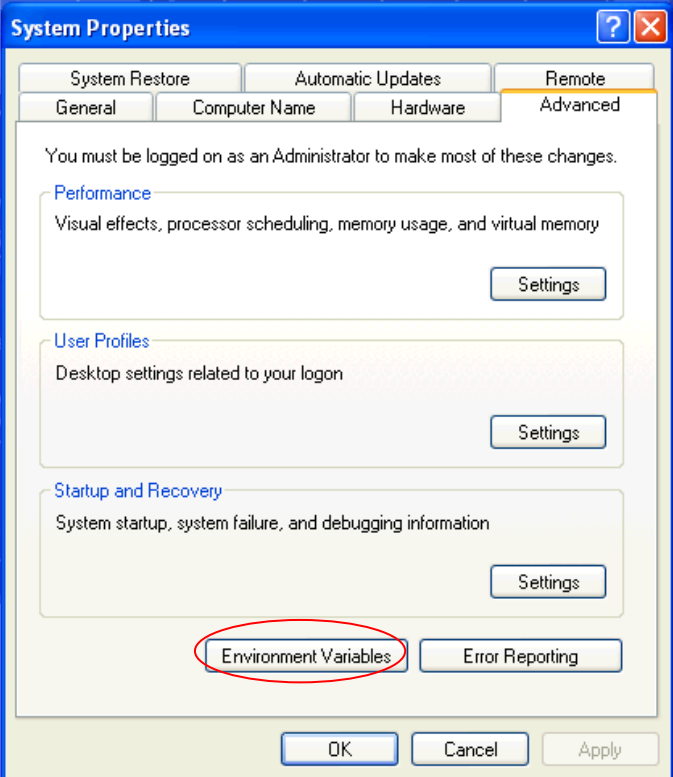

The following window will be popup if success:

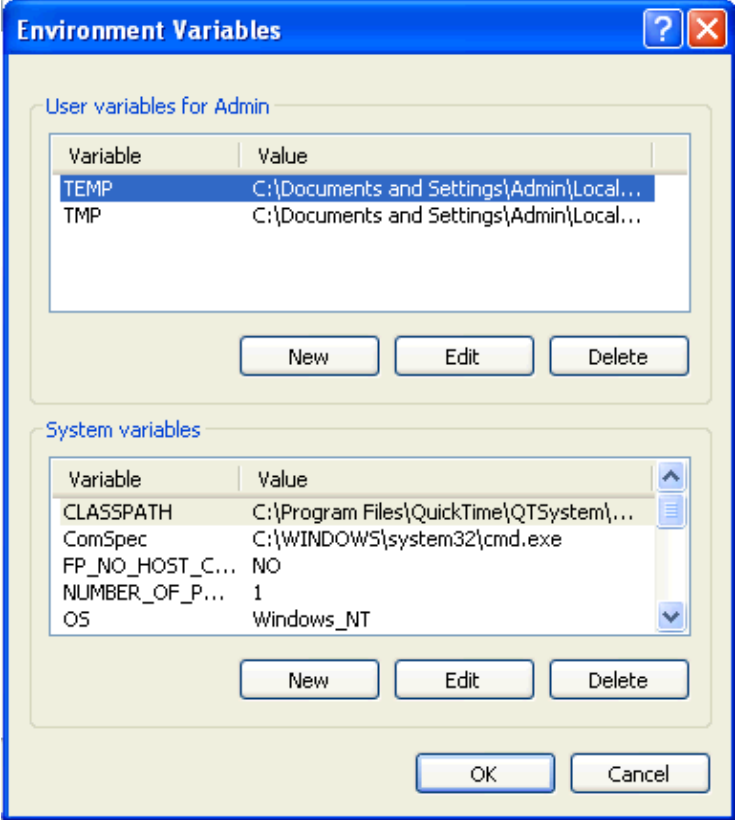

- Find the (System variable/ 系統變數) call "PATH" in the bottom as follow:

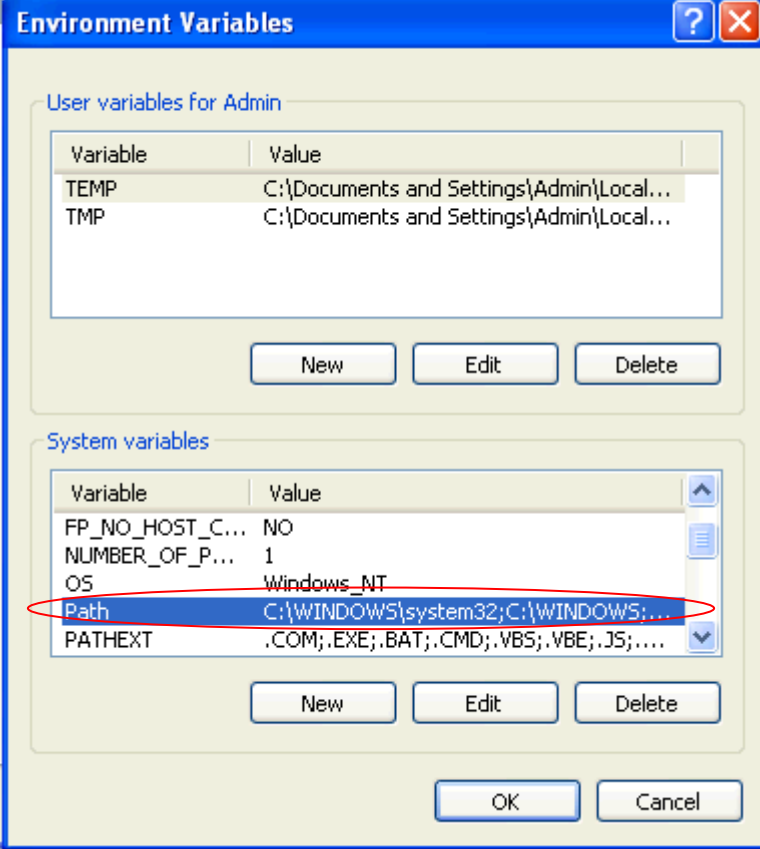

- Click ( Modify / 編輯) and append the location of the "bin" directory which created in Step 1 (…...\apache-ant-1.7.1\bin) in (Variable Value/變數值) as follow:

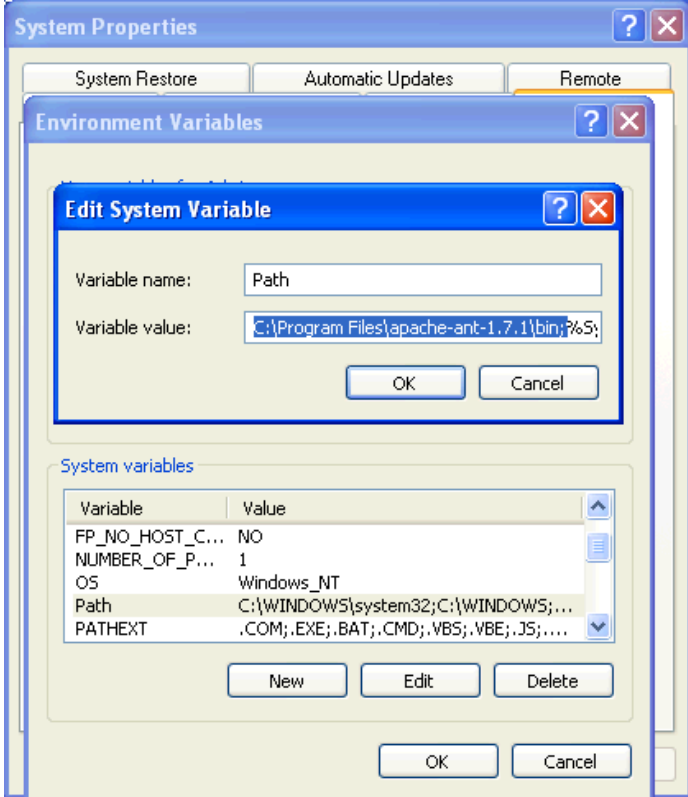

- Finally, click (OK/確定).

#### Step 3: Configure the ANT\_HOME as follow:

- Click (Add/新增) in the bottom as follow:

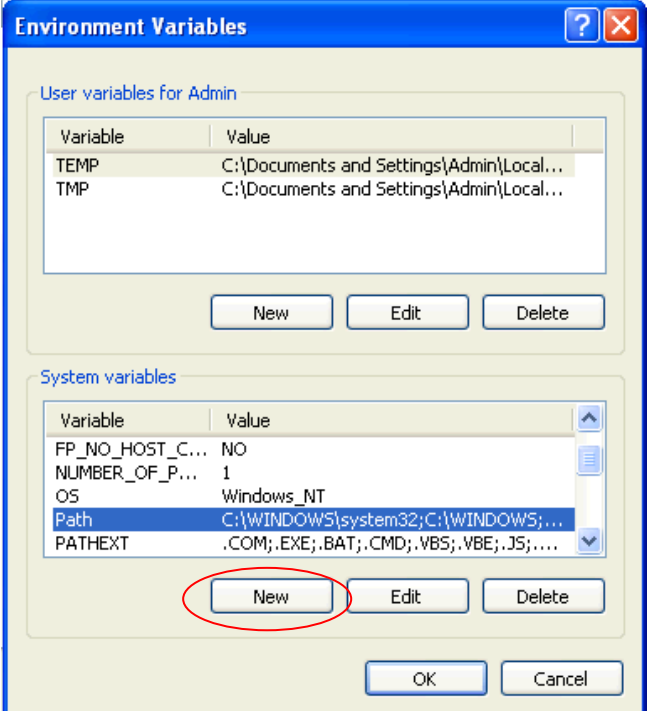

- Type "ANT\_HOME" in Variable Name/ 變數名稱
- Type the ant directory location which is created in Setup Ant Step 1.

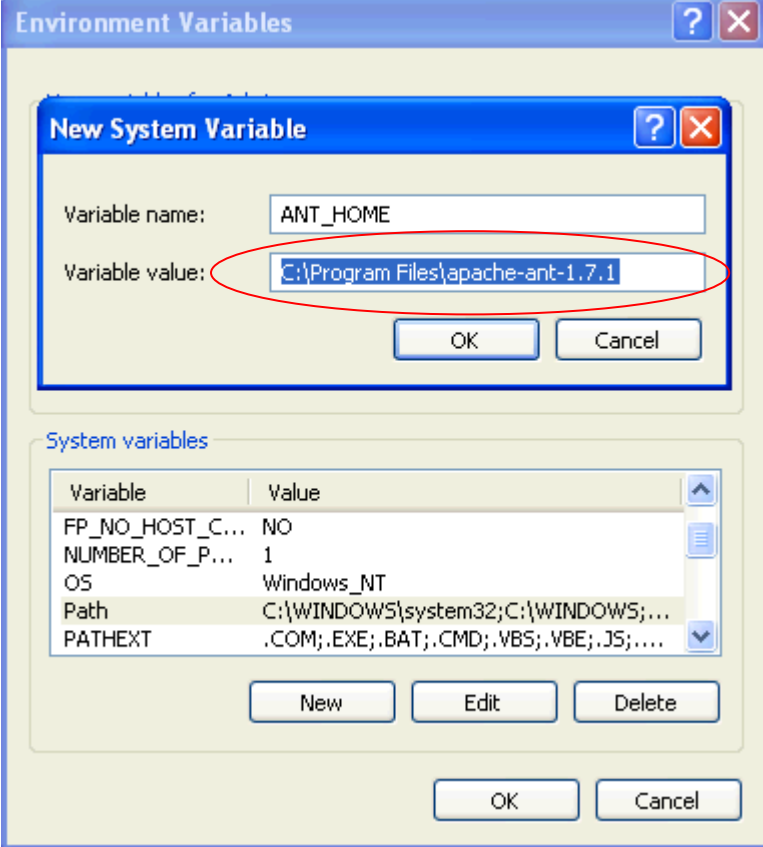

- Finally, click (OK/確定) in both window.

#### Step 4: Restart computer.

Close all the application and restart the computer.

## Building war and jar:

- Open Window command prompt (Type 'cmd' in Startup->Run /開始->執行)
- Change the directory to the project location where the build.xml and build.properties locate:

(Type 'cd path' in command prompt where path equals the project location where the build.xml and build.properties locate)

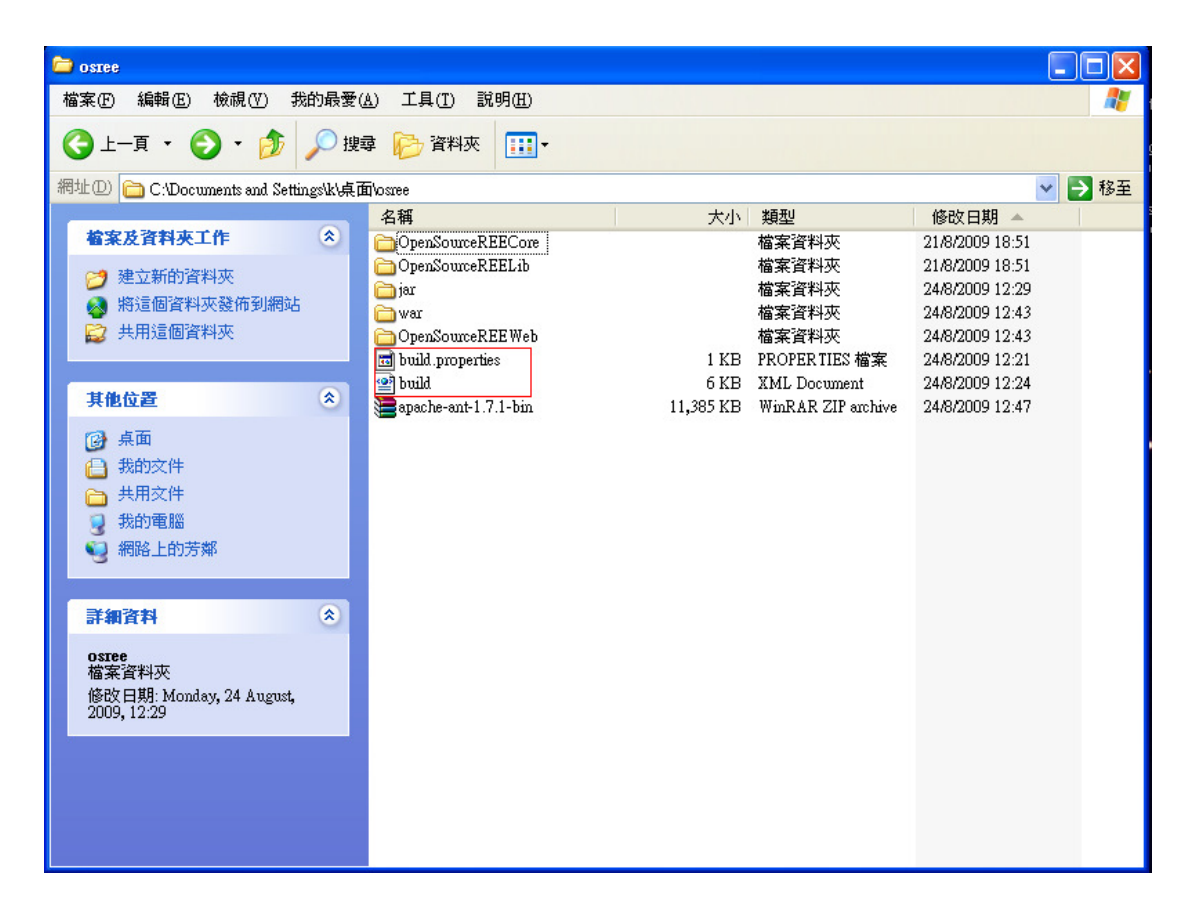

Type 'ant' in the command prompt and the following message will be shown if success.

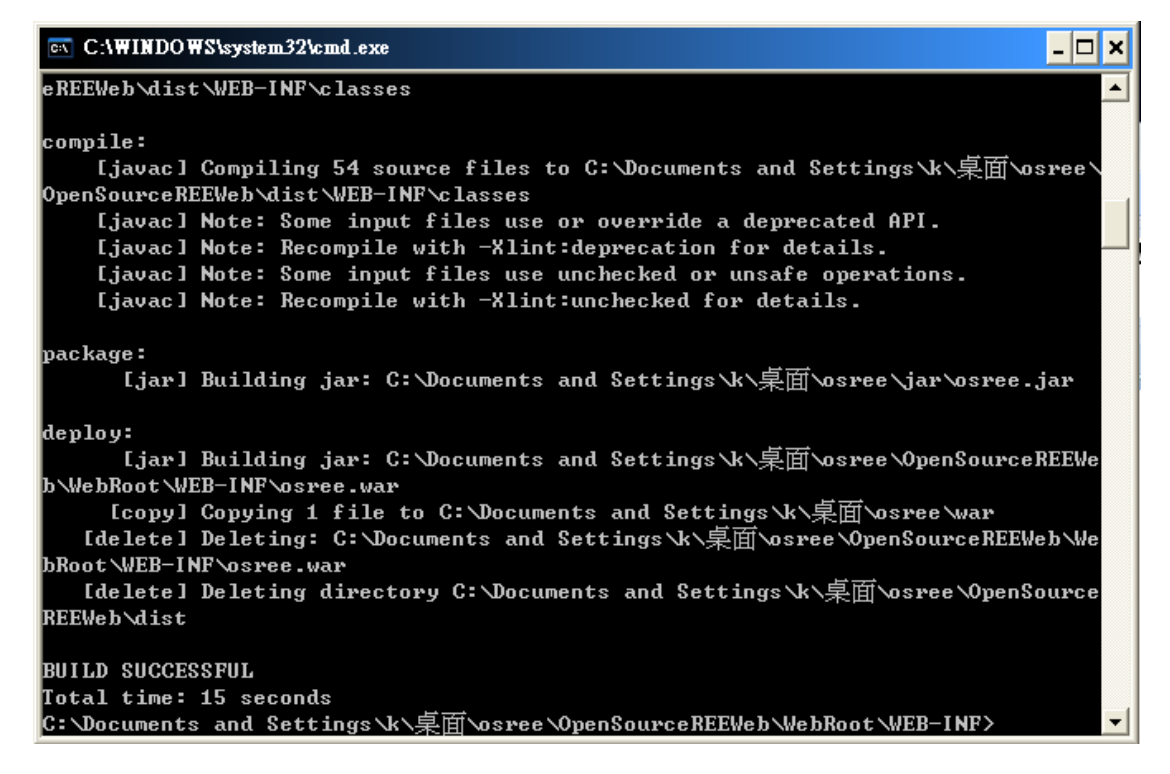

The created .war and .jar file will be stored in the folder "jar" and "war" respectively with the same level of the project as follow:

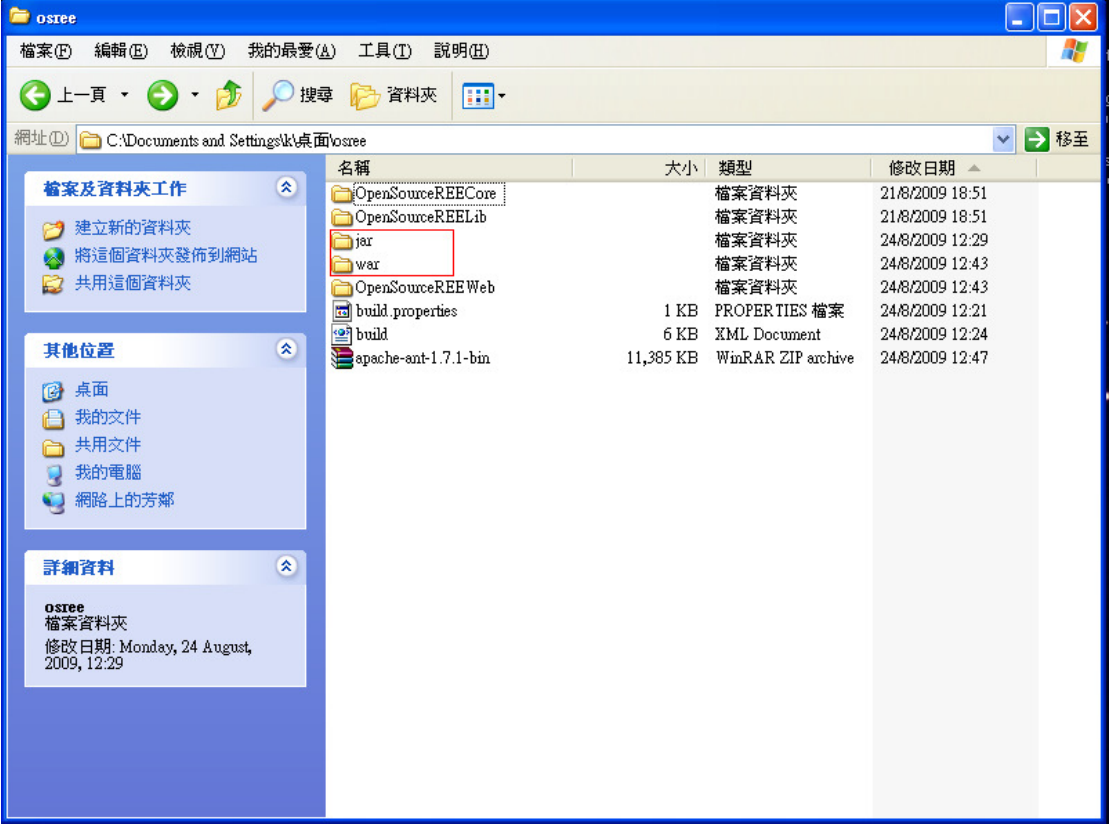